## **Nomina Scrutatori**

Da questo programma si rende possibile la nomina effettiva degli scrutatori inserendoli in un elenco dal quale si può stampare anche la lettera di nomina. Per abilitare la funzione è necessario selezione l'elezione desiderata e/o compilare i campi sottostanti e quindi cliccare su elenca a destra. I nominativi sono pescati dall'Albo, pertanto è necessario che siano presenti su di esso prima di ricercarli e/o assegnare incarichi. Nella videata sottostante è presente ricerca e l'elenco:

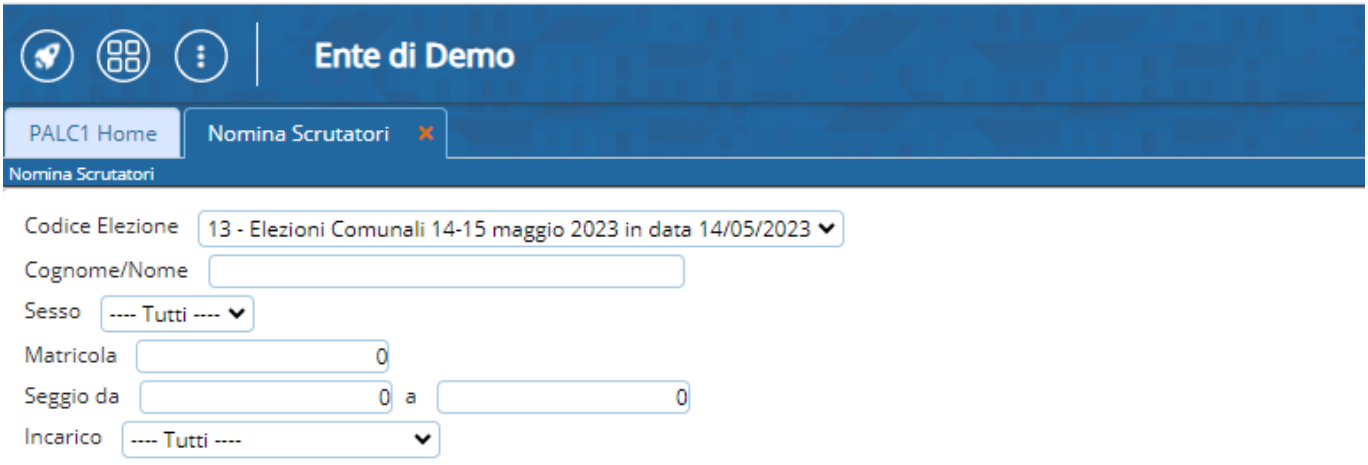

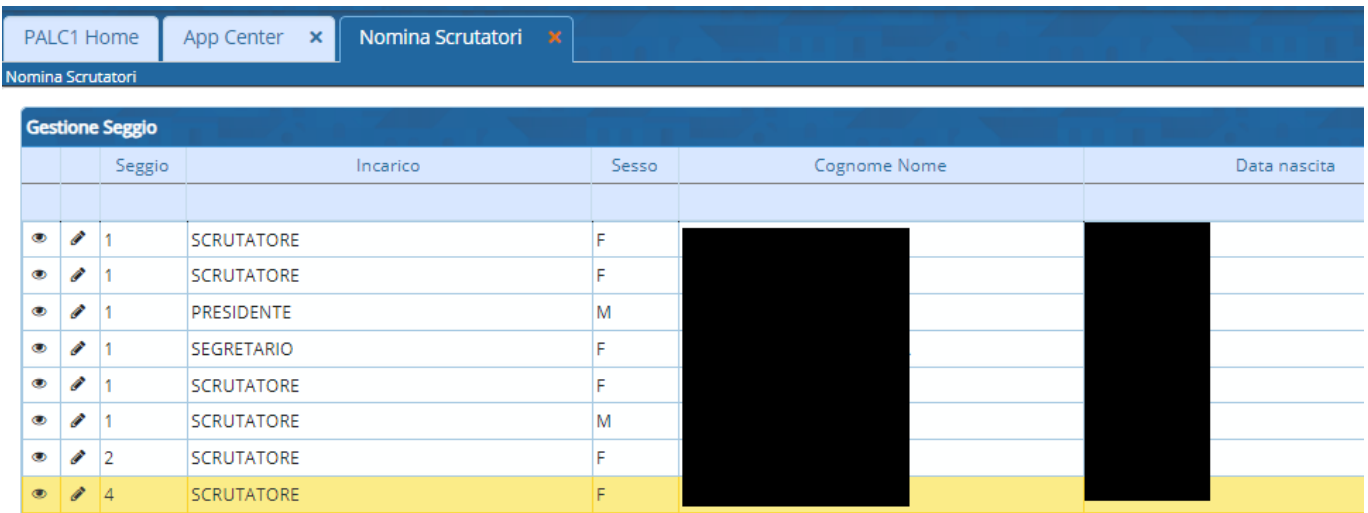

Cliccando su **Nuovo**, sia dalla schermata iniziale che dall'elenco, è possibile nominare ulteriori figure provenienti dall'albo e quindi assegnare loro incarichi. I dati demografici non sono modificabili, è possibile però assegnare il ruolo attraverso nomina, indicare il seggio elettorale di competenza, inserire l'IBAN, e nel caso la rinuncia al 1° o 2° turno o entrambi.(vanno selezionati) Cliccare su **Aggiungi** per confermare.

Last update:<br>2024/03/13 13:52 2024/03/13 13:52 guide:demografici:nomina\_scrutatori https://wiki.nuvolaitalsoft.it/doku.php?id=guide:demografici:nomina\_scrutatori

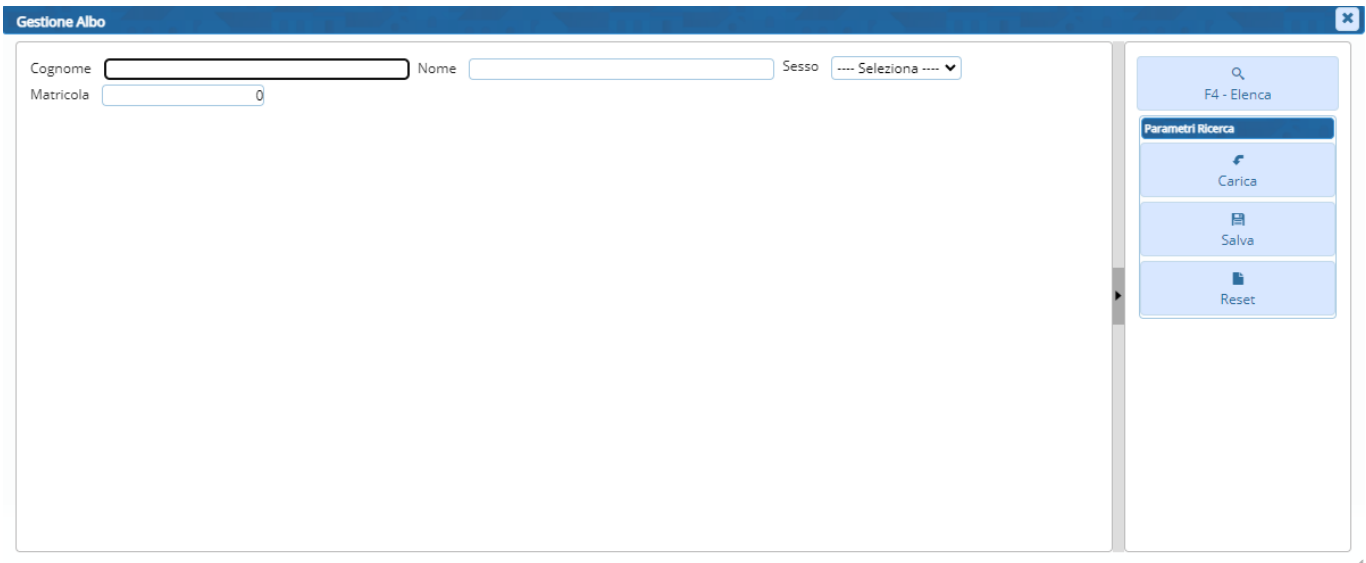

Ritornando all'elenco e selezionando il soggetto desiderato, deve diventare giallo, è possibile stampare la lettera di nomina selezionando sulla destra l'apposito pulsante. Necessario selezionare il documento pre-impostato e si aprirà,poi, lo strumento di visualizzazione del DOCX che permette varie azioni tra cui la stampa ed il protocollo.

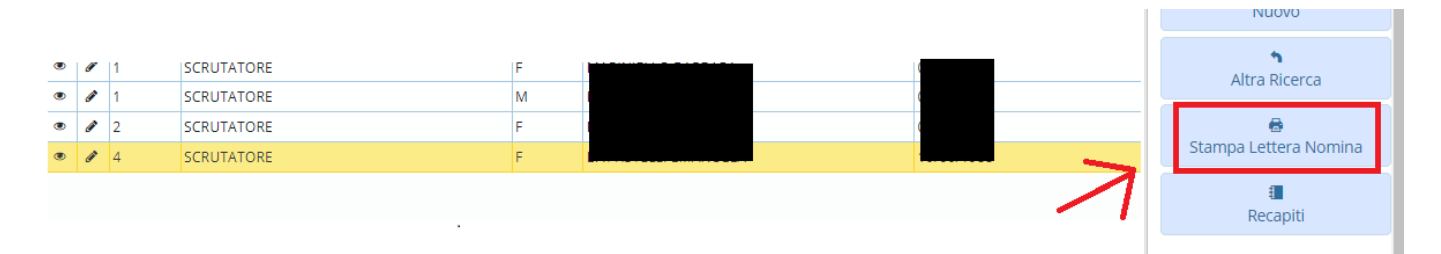

Si può inoltre inserire i recapiti dello scrutatore, sempre dall'elenco nella funzione recapiti, che offre la seguente videata, completare cliccando su aggiungi:

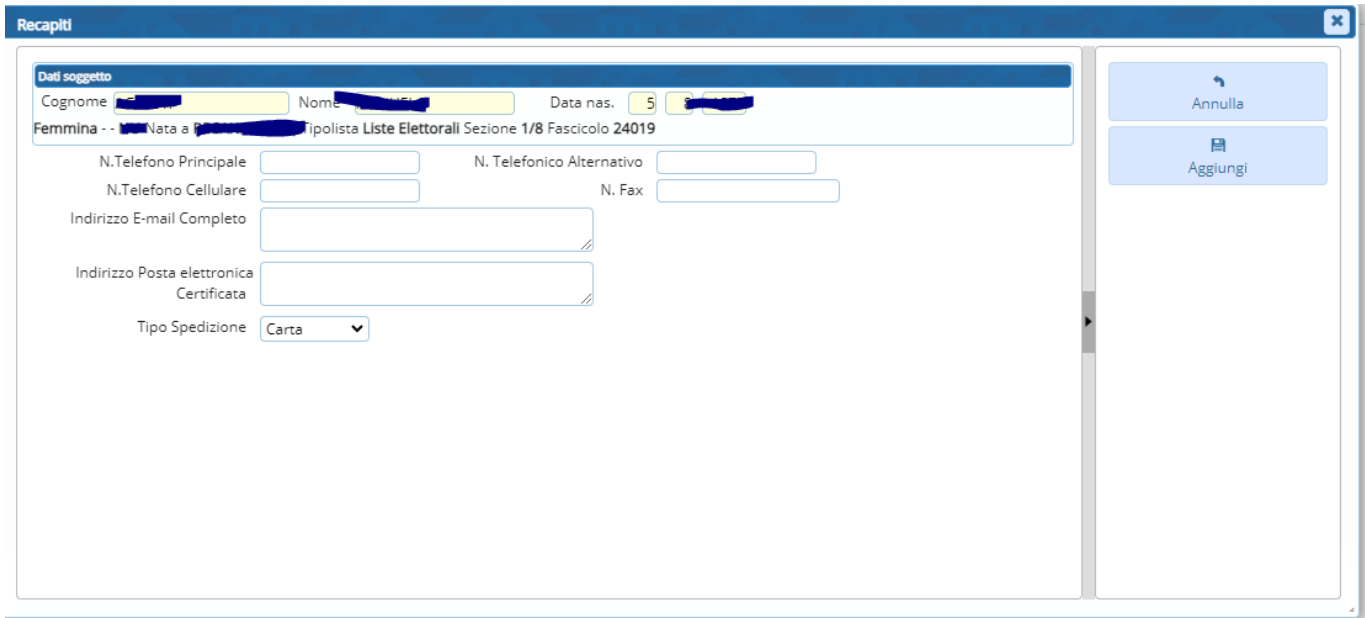

Permanent link: **[https://wiki.nuvolaitalsoft.it/doku.php?id=guide:demografici:nomina\\_scrutatori](https://wiki.nuvolaitalsoft.it/doku.php?id=guide:demografici:nomina_scrutatori)**

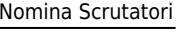

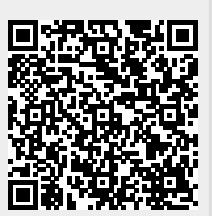

Last update: **2024/03/13 13:52**